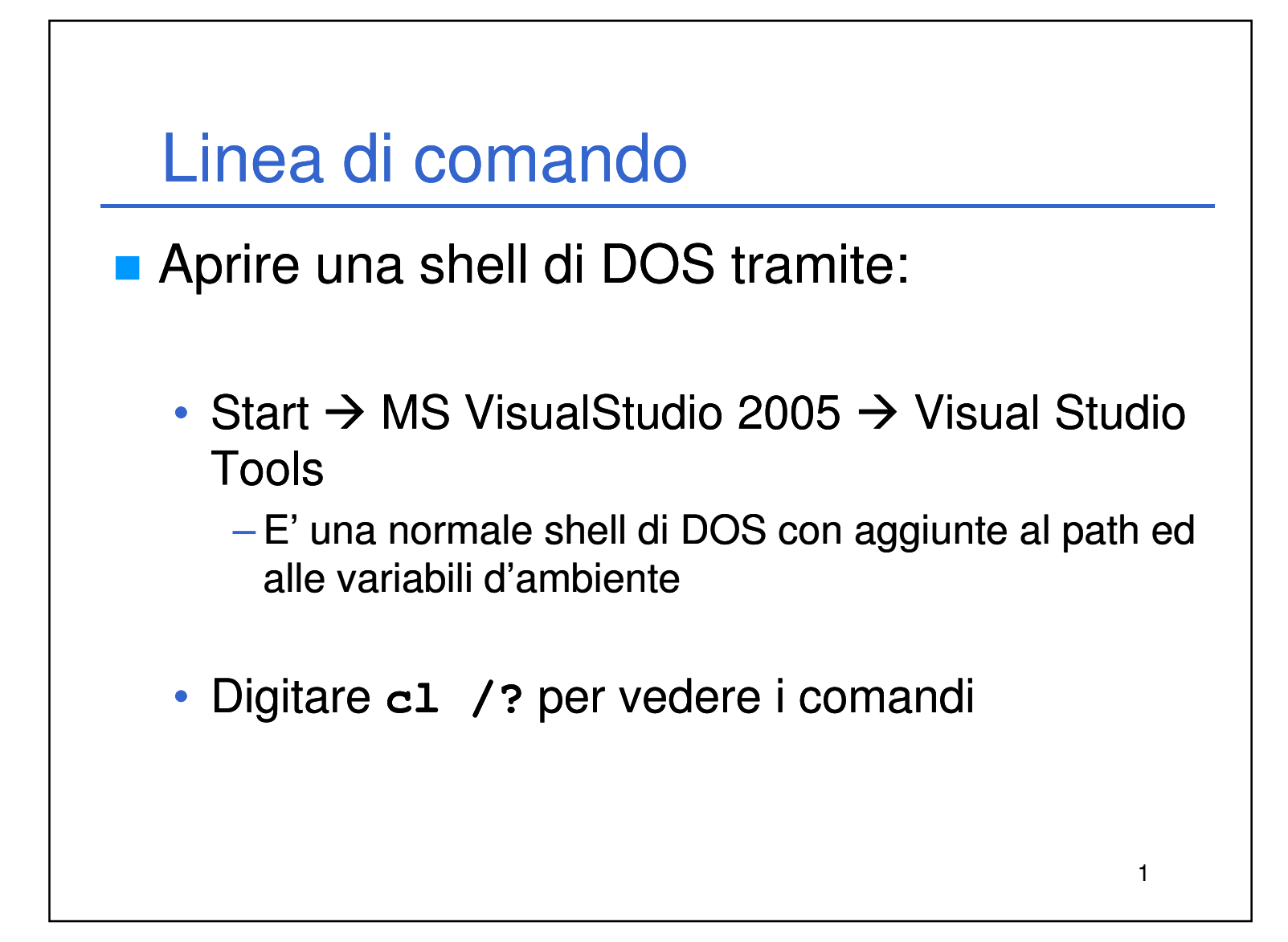

#### **Compilazione**

- Digitare il nome del compilatore (cl) seguito dallo switch /c e da tutti i file .c da compilare
- Lo switch indica al compilatore... di compilare  $\rightarrow$  vengono creati i file oggetto

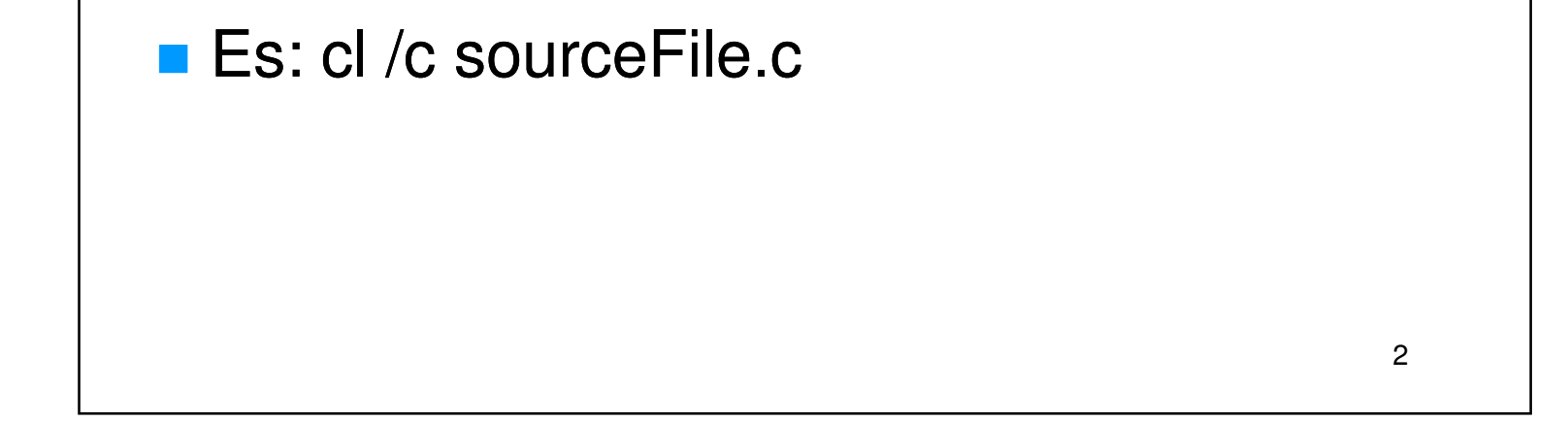

# Link ■ Digitare il nome del linker (link) seguito dal nome di tutti i file oggetto (.obj) da collegare **Il linker genera un eseguibile avente nome** uguale al file .obj contenente il main ed 3 estensione – ovviamente – .exe **Per dare un nome diverso all'eseguibile** utilizzare lo switch /out:nomeDelFile ■ Es: link sourceFile.obj /out:eseguibile.exe

**Il file generato non è ancora eseguibile poiché non è** ancora stato collegato con le librerie di sistema

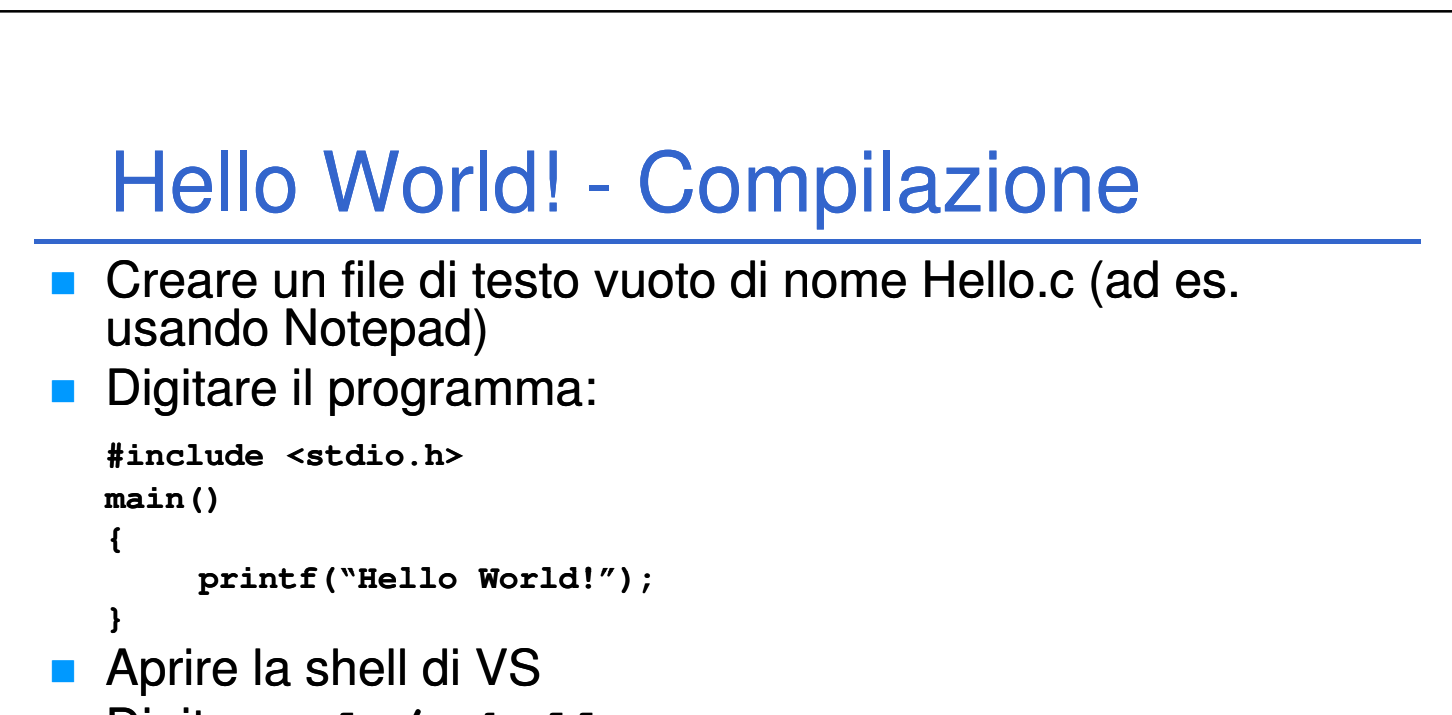

4

- Digitare: **cl /c hello.c**
- Se non ci sono errori di sintassi, il compilatore genera un file hello.obj

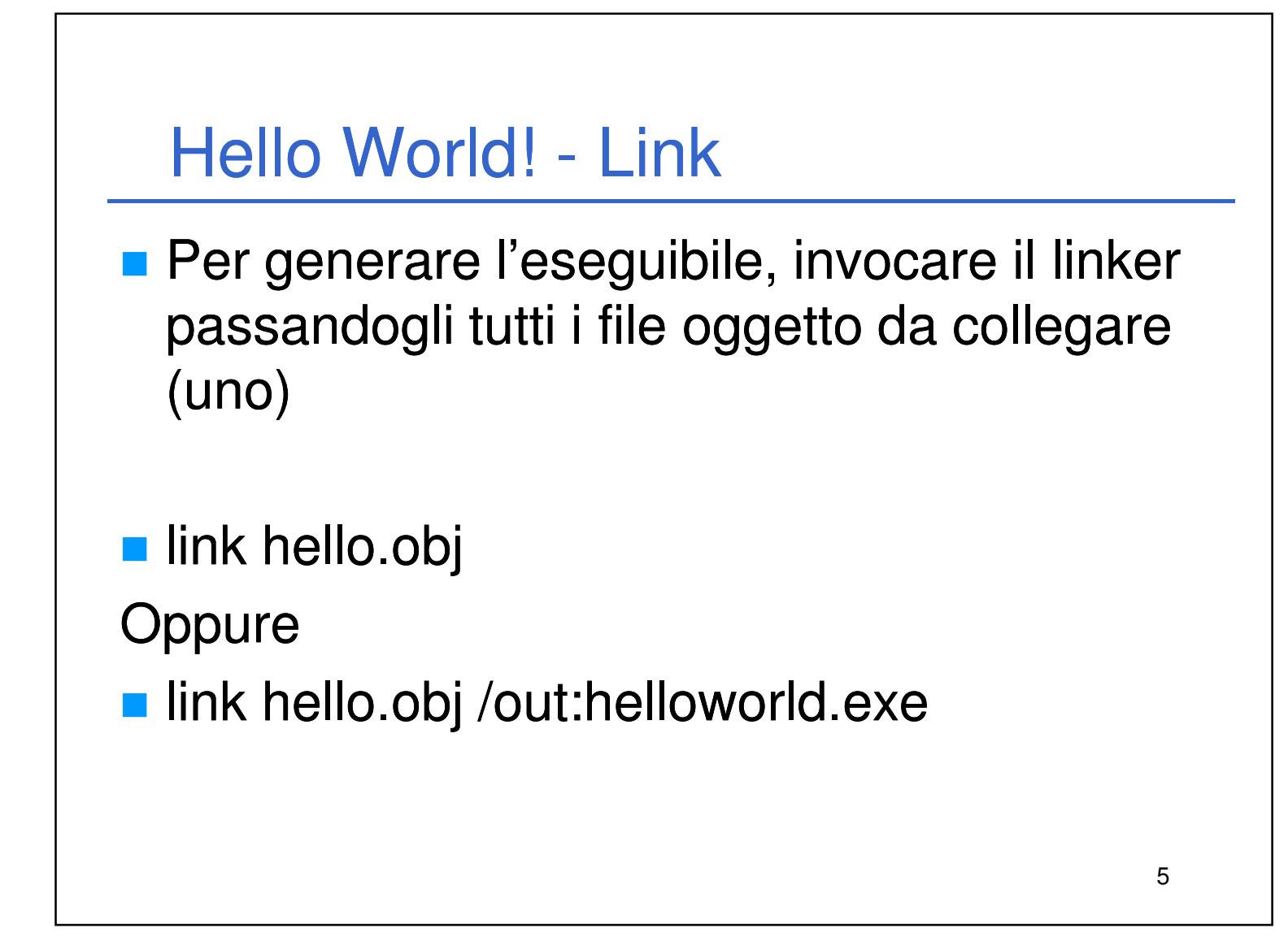

#### Header Files

- Gli header file contengono le dichiarazioni di variabili e funzioni di un modulo
- Le definizioni sono contenute "da qualche altra parte"
- Tipicamente si lavora con coppie

6

Laboratorio di Informatica L-A  $3$ 

(NomeModulo.h, NomeModulo.c) dove il file .c contiene le definizioni di ciò che è stato dichiarato nel .h

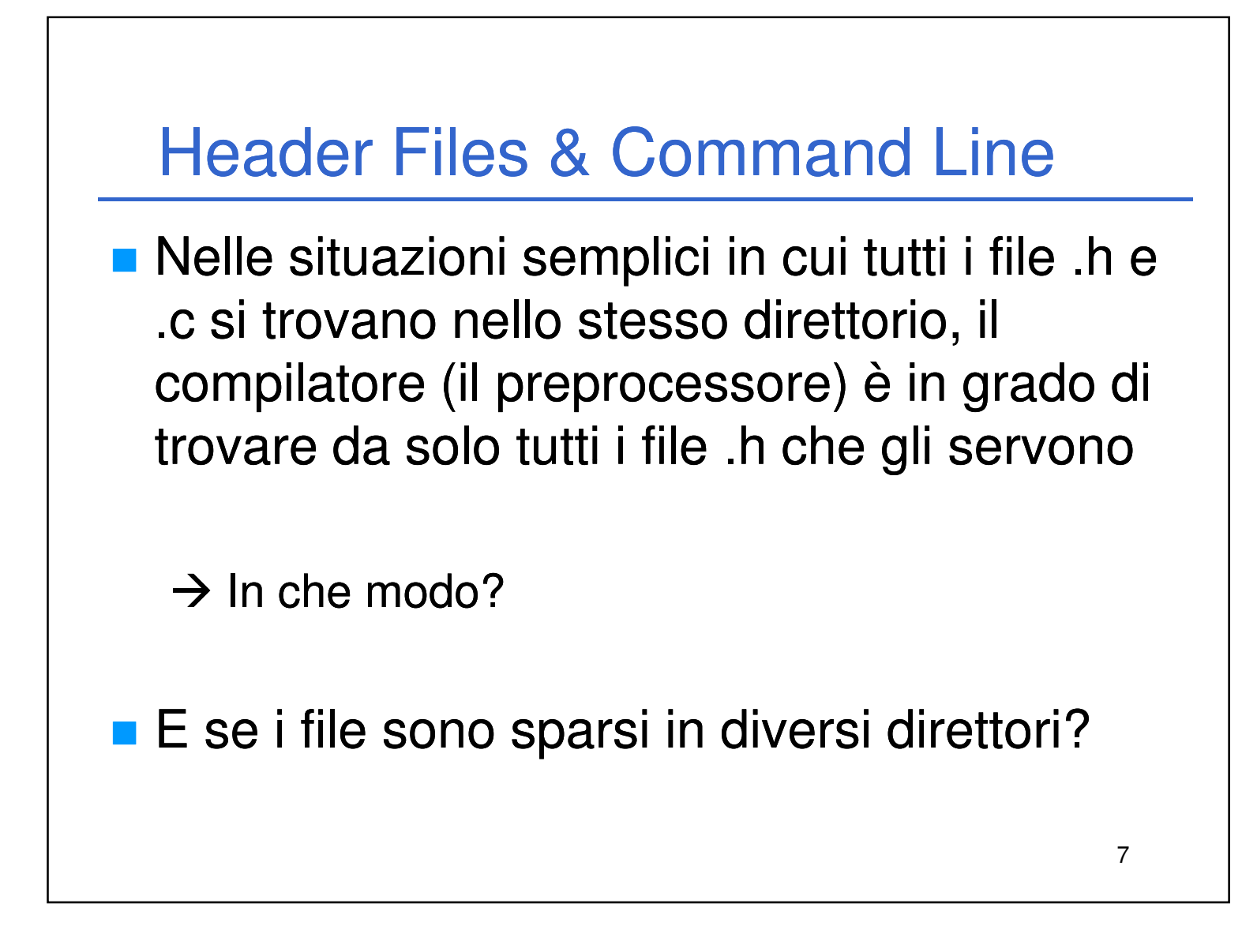

■ ...non è necessario (ed è meglio!) distribuire il codice sorgente – contenuto nei file .c

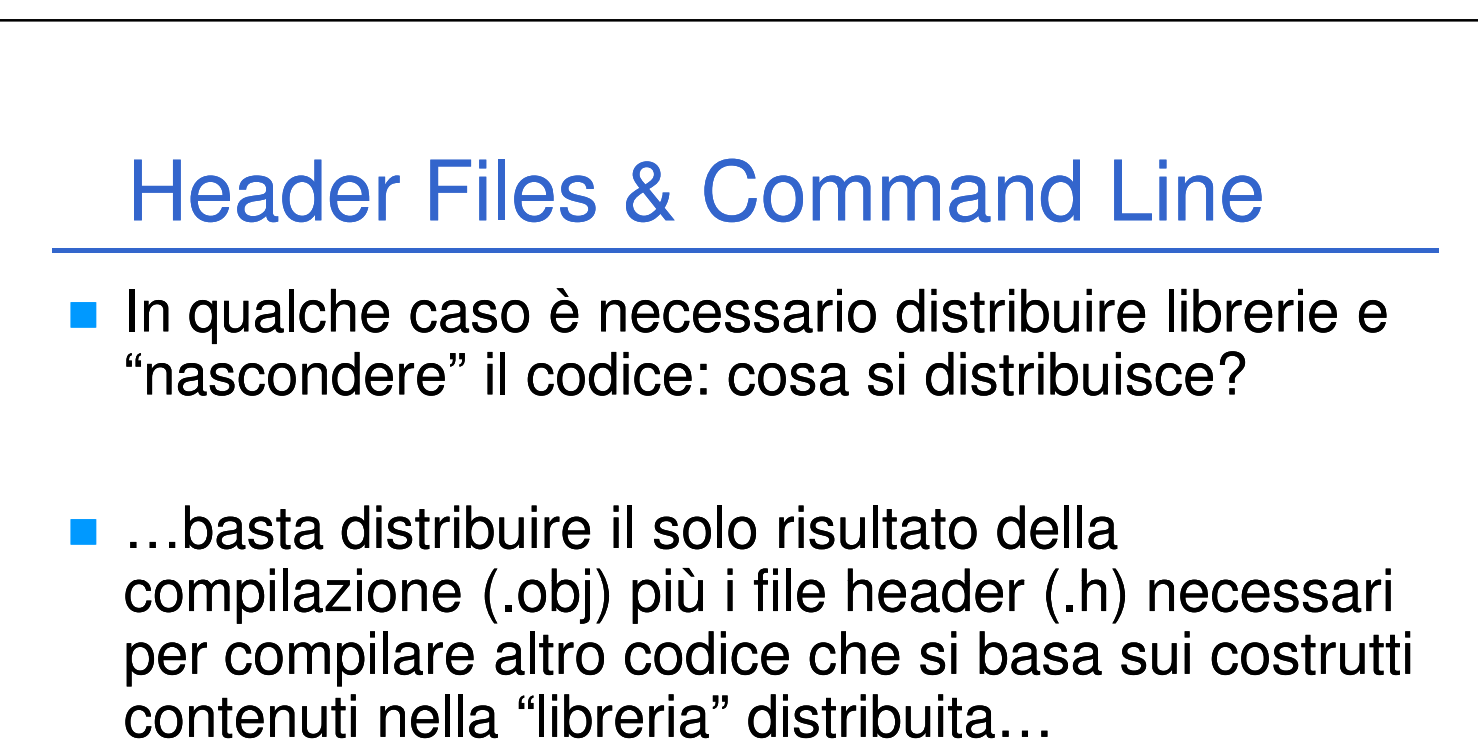

8

### Solo Compilazione ■ Si supponga che il modulo sia composto da un file header (myMod.h) e un file sorgente (myMod.c) **cl /c myMod.c** • Si ottiene un file myMod.obj  $\rightarrow$  file oggetto, compilato ma non eseguibile (è un modulo e non ha un entry point, quindi

9

Laboratorio di Informatica L-A  $5$ 

non ha il main)

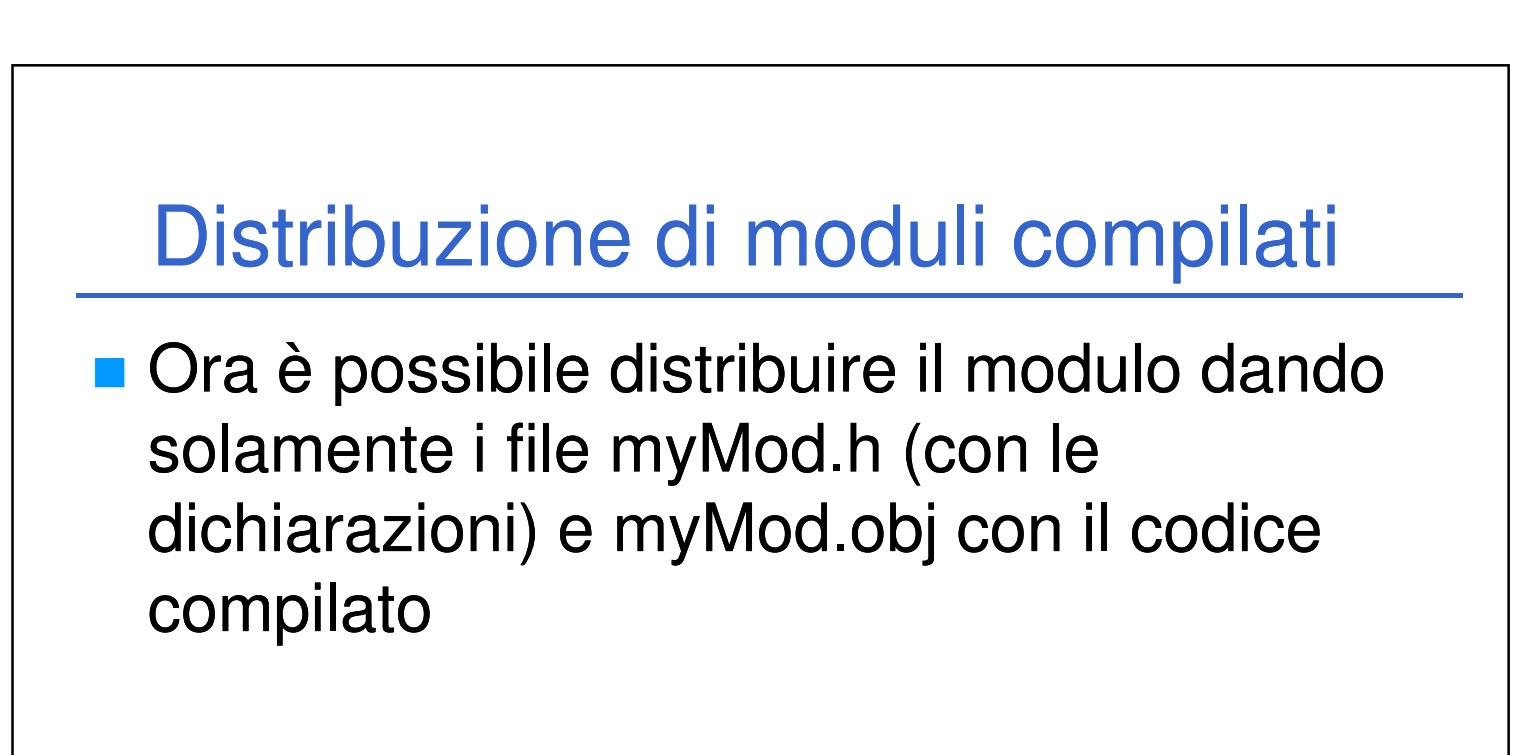

#### **Chi vuole utilizzare il modulo deve:**

10

- Fare riferimento a myMod.h per le dichiarazioni
- Utilizzare myMod.obj in fase di link

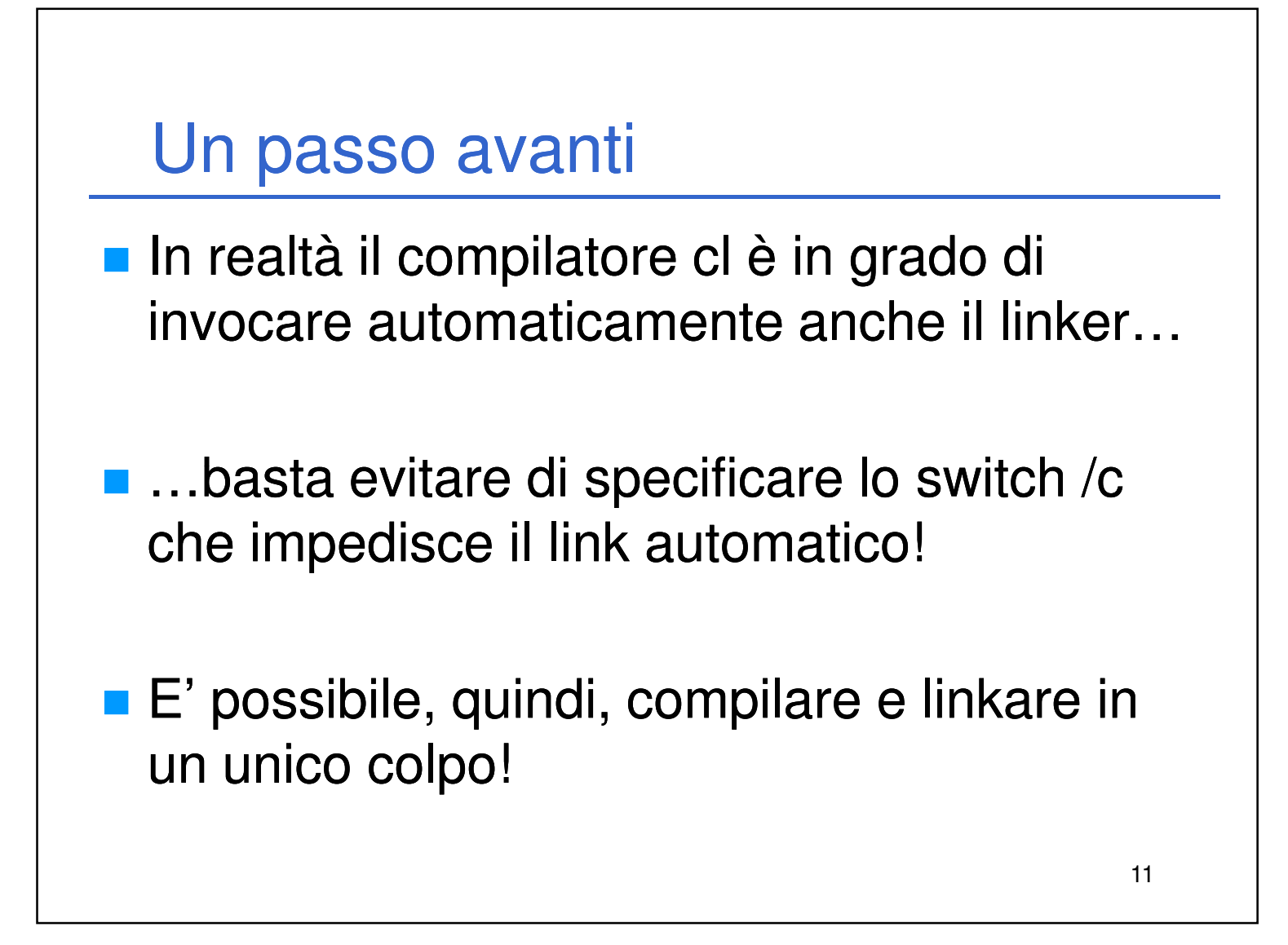

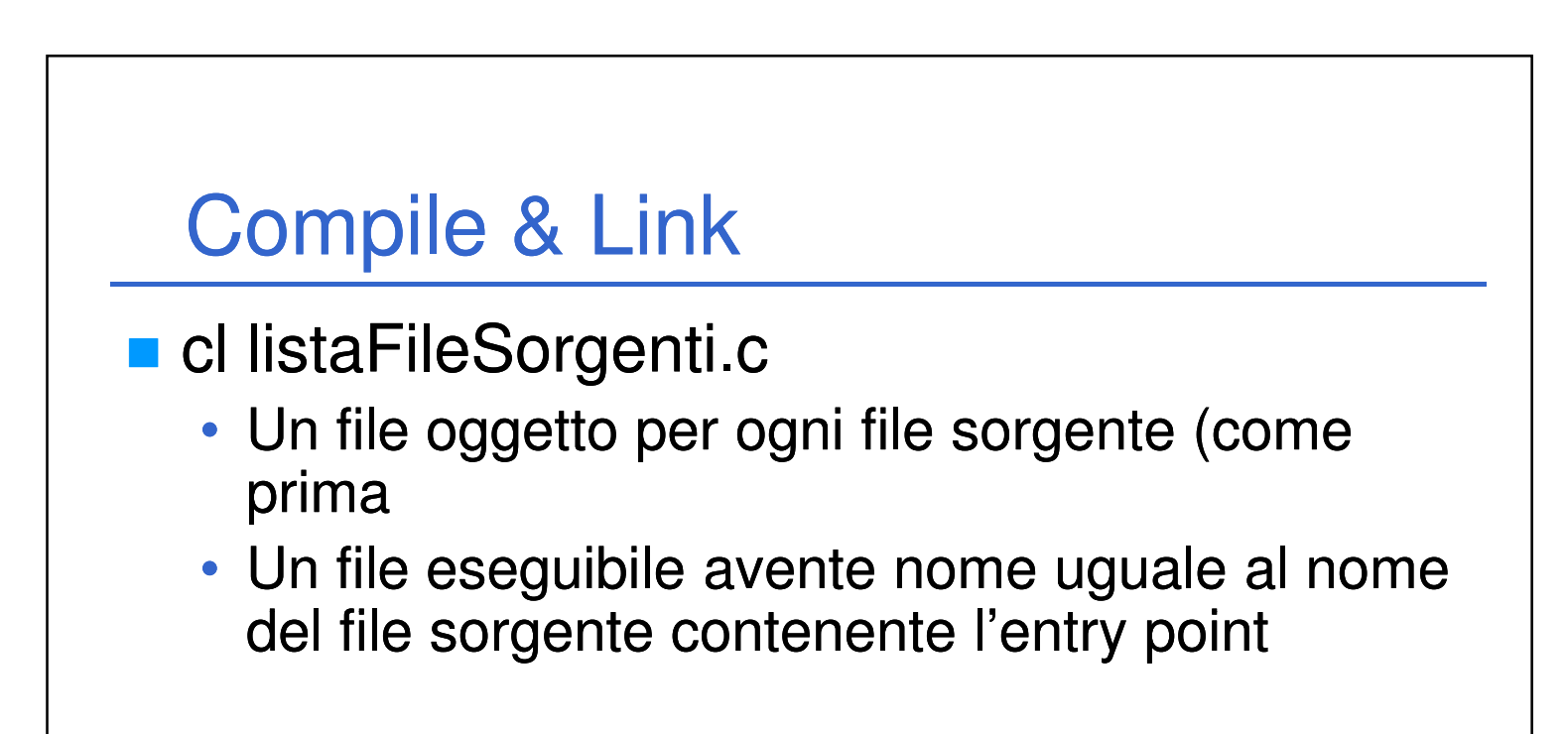

12

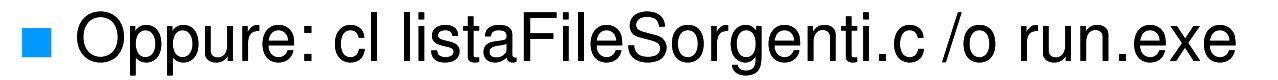

• Idem come sopra + nome eseguibile come specificato – invoca lo switch /out:nomeEseguibile del linker

## Utilizzo di moduli compilati

**cl myProg.c c:/moduli/obj/myMod.obj** 

**/I c:/moduli/header /o eseg.exe**

Si compila il file myProg.c…

13

…che fa riferimento all'header myMod.h che viene trovato nel direttorio degli header file specificato…

…si utilizza myMod.obj per il link…

…e si ottiene come risultato eseg.exe